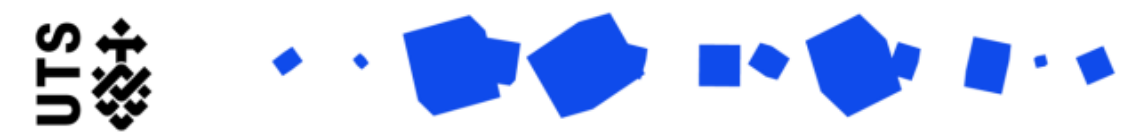

Help guide **Final Thesis Submission (Supervisors)**

Please make sure that the Student has completed the final revisions of their thesis, postexamination, before completing this form.

The Final Thesis Document Submission form will be initiated by the student, where they upload the documentation, which they completed in consultation with the supervisory panel, that is required for them to reach conferral.

The form is broken down into two section:

- Final Thesis Submission Summary
- Supervisor Review

**Final Thesis Submission Summary** contains the details of the Student and their Supervisor panel, as well as the submitted documentation and any embargo request they may have made. Please review the uploaded files to confirm that they are correct and review any embargo request that was made.

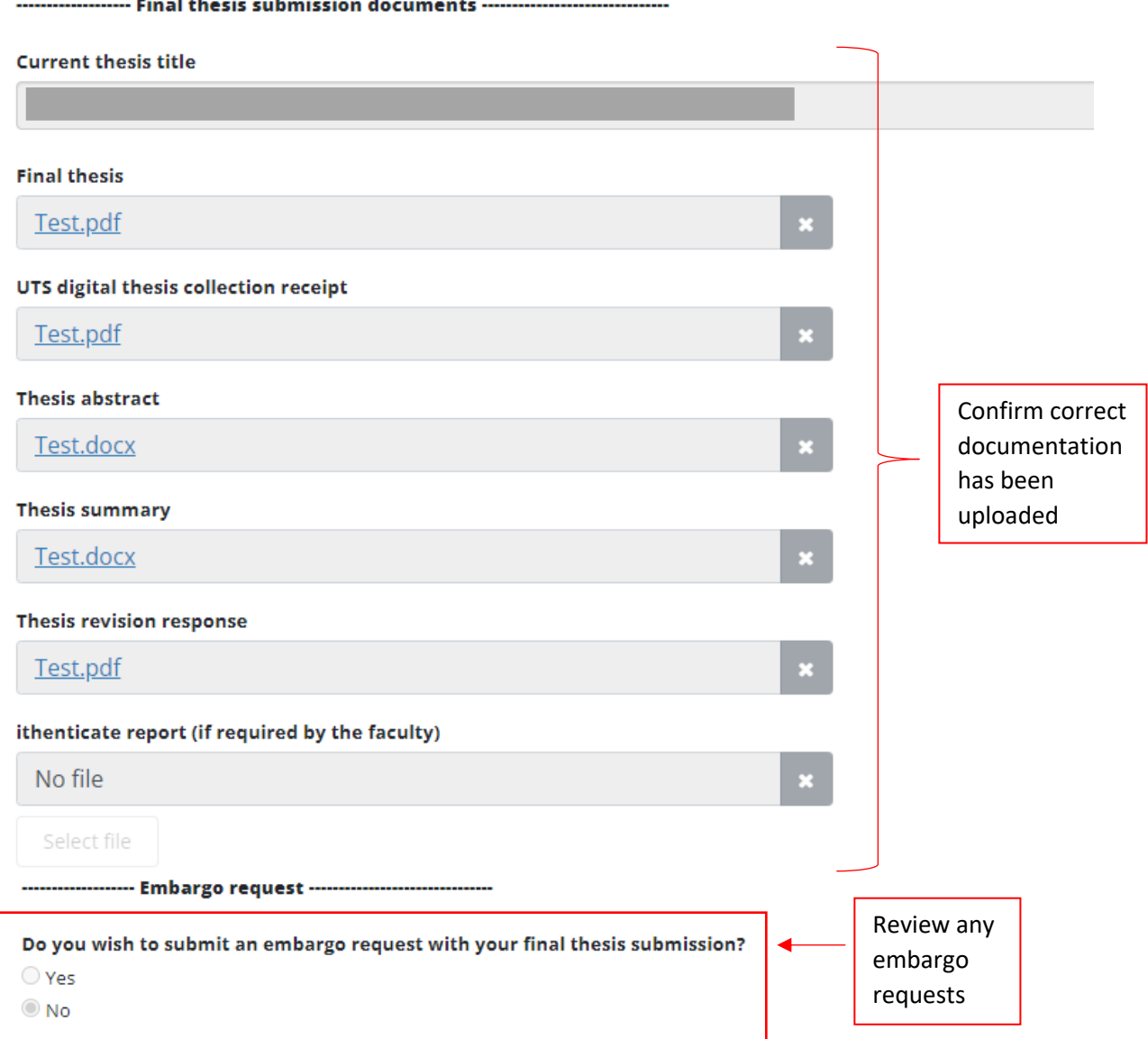

On the **Supervisor Review** page, confirm whether you approve of the Student's final Thesis submission, then select "I agree" and enter the correct date in the window that will appear.

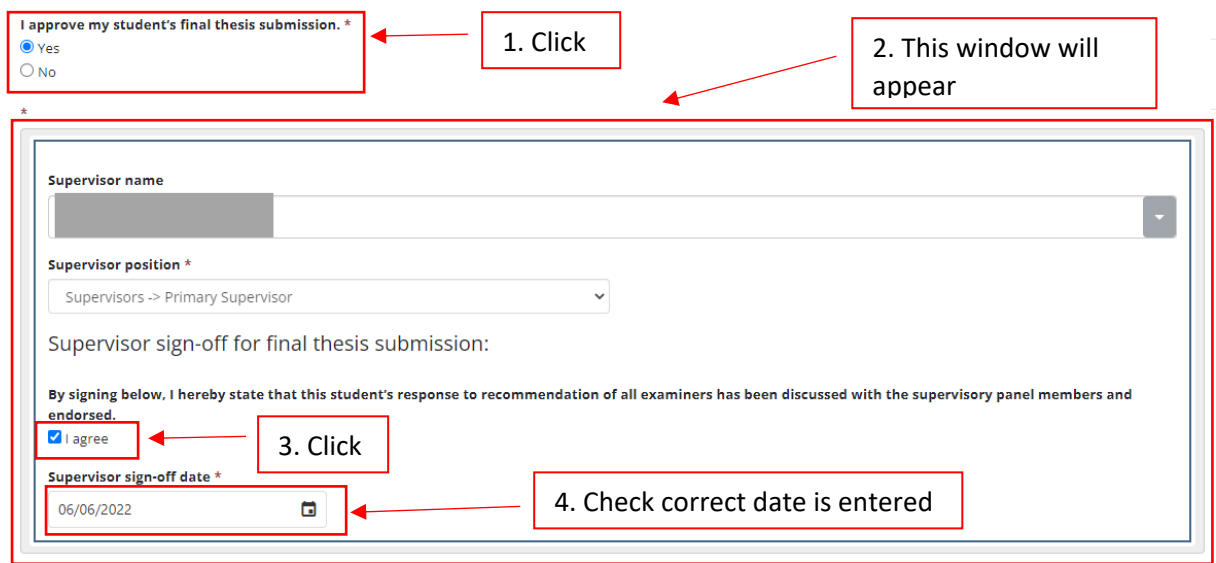

## **If the Student has submitted an embargo request, it will appear on the Supervisor review page**.

Indicate whether you support the embargo request, and provide your reason in the text box.

Please note that you can support final thesis submission and still select "No" for whether you support the embargo.

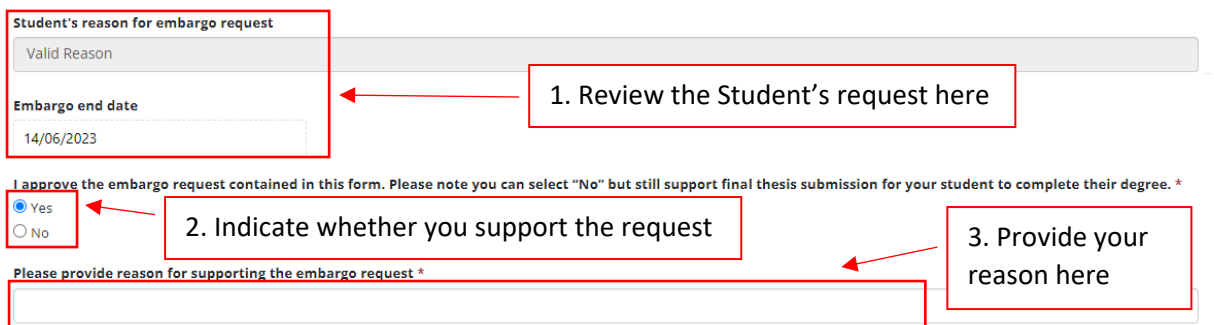

Once you have Completed all sections of this form, please select "Submit Final Thesis" to send it to your Faculty RO for their review.

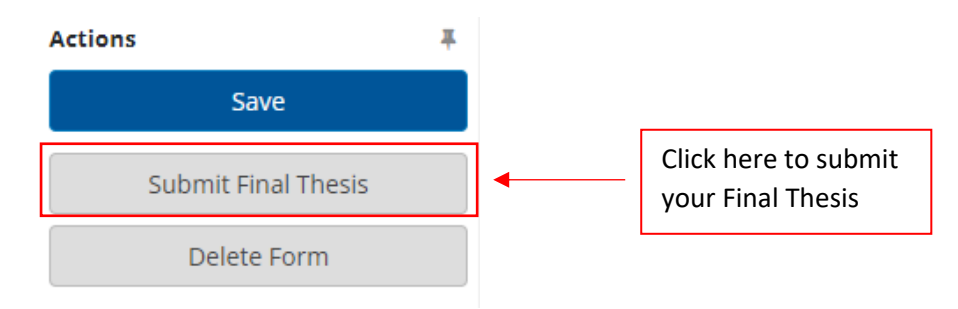